# **Raymarine**®

## **p70 & p70r och Evolution autopilot översikt**

Detta dokument vägleder dig genom de steg som behövs för inställning och beställning av Evolution autopilotsystem med<br>Pavmaring p70 / p70r autopilotkontrell Raymarine p70 / p70r autopilotkontroll.

**Om du äger ett Raymarine autopilotsystem** hjälper dig detta dokument att förstå skillnaderna mellan inställningen av befintliga SPX autopilotsystem och Evolution autopilotsystem. Det finns exempelvis ett antal befintliga inställnings- och beställningssteg som du kanske redan är bekant med för SPX-system. De behövs inte längre eller är lite annorlunda på Evolution autopilotsystem.

# **Installation av Evolution autopilot**

För information om hur man installerar och ansluter ett Evolution autopilotsystem, se installationsanvisningarna som medföljer apparaterna EV-1 och EV-2.

# **Evolution autopilotdrift med p70 & p70r**

Allmän drift av p70 / p70r är samma som för Evolution autopilotsystem som vid befintliga SPX a[utopilotsystem.](http://www.raymarine.com) Se dokumentnummer <sup>81331</sup> för p70 / p70r driftsanvisningar. Detta dokument medföljer alla p70 / p70r-enheter. Alla dokument kan laddas ner från Raymarines hemsida www.raymarine.com.

**Anm:** De anpassningsbara autopilotdriftlägena kallas **Responslägen** med SPX-system kallas **Prestandalägen** med Evolution-system.

# **Autopilotutrustning — huvudskillnaderna mellan Evolution- och SPX-system**

Evolution-systemet tillhandahåller ett antal funktioner för att förbättra iordningsställandet som krävs för befintlig SPX och vissa andra autopilotsystem.

- • **Inbyggd kurs- och positionssensor** — ingen extra induktionskompass behövs.
- • **Automatisk inställning** — ingen kalibrering nödvändig. Roderförstärkningen, motroder, kompasskalibrering och autolearn-inställningar som krävs för befintliga SPX-system behövs inte längre. Detta resulterar <sup>i</sup> en kraftigt förenklad hamnkalibrering för Evolution autopilotsystem.

# **Inledande installation och driftsättning**

# **Förutsättningar för driftsättning**

Innan du driftsätter ditt system första gången ska du kontrollera att följande förfaranden utförts korrekt:

- • Systeminstallation utförd i enlighet med installationsanvisningen.
- • SeaTalkng nätverk installerad i enlighet med SeaTalkng referensmanual.
- Där sådana utrustats har GPS-installation och anslutningar utförts i enlighet med installationsanvisningarna för GPS.

Kontrollera även att driftsättningsteknikern är bekant med installationen och komponenterna i autopilotsystemet så som:

- Fartygstyp.
- Fartygets styrsystemuppgifter.
- Vad autopiloten kommer användas till.
- Systemlayout: komponenter och anslutningar (du borde ha ritningar över fartygets autopilotsystem).

# **Inledande inställningar**

Inledande inställningar omfattar följande steg:

**Viktig:** Innan man går vidare med inledande inställningar eller utrustar med p70 / p70R kontrollerar man att p70 / p70R har senaste programversion. p70 / p70r-drift med Evolution-system kräver p70 / p70r programversion 2 eller senare. Se <http://www.raymarine.co.uk/view/?id=797> för att ladda ner senaste programversion och studera anvisningarna om hur man uppgraderar programmet på p70 / p70R med en flerfunktionsdisplay.

- 1. Starta p70 / p70R.
- 2. Specificera önskat språk och lämplig fartygstyp med **Installationsguide**.
- 3. Om Evolution autopilotsystem INTE har en roderlägesgivare beräknar du rodrets ändlägetid. (Se nedan).
- 4. Slutför hamnkalibreringen med **Hamnguiden**.
- Dessa åtgärder beskrivs noggrant i detta dokument.

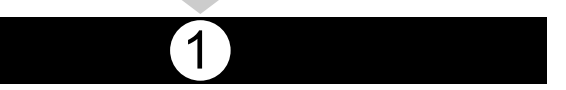

## **Att strömsätta pilotkontrollen**

Att sätta på pilotkontrollen

1. Håll in knappen **STANDBY** i en sekund tills Raymarines logga visas.

Om enheten slås på för första gången eller om det är efter en fabriksåterställning startas installationsguiden.

**Anm:** Raymarines logotyp visas inte om enheten är i viloläge. Enheten kan verka vara avstängd, men har fortfarande ström.

- 2. För att stänga av pilotkontrollen, håll inne knappen **STANDBY**. Efter 1 sekund visas ett meddelande.
- 3. Fortsätt att hålla in knappen **STANDBY** i ytterligare 3 sekunder för att slutföra avstängningen

**Anm:** Du kan inte stänga av pilotkontrollen i läget **AUTO**.

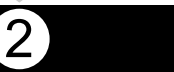

## **Använda installationsguiden för autopilot**

Installationsguiden för autopilot vägleder dig genom stegen för att ställa in viktiga preferenser, t.ex. önskat språk och rätt fartygstyp.

Inställningsguiden omfattar tre 3 steg: språkval, fartygstyp och välkomstskärm.

Med autopiloten i **Standby**-läge:

- 1. Välj **Meny**.
- 2. Välj **Inställning**.
- 3. Välj **Inställningsguide**.
- 4. Välj önskat språk.
- 5. Välj önskad fartygstyp. Välkomstskärmen visas och dina val har sparats.
- 6. Välj **OK** för att slutföra installationsguiden.

## **Val av fartygsskrovtyp**

Alternativen för fartygsskrovtyp är utformade för att ge optimal styrprestanda för typiska fartyg.

Det är viktigt att färdigställa val av fartygsskrovtyp som del av den inledande installationen eftersom den är en viktig del av driftsättningen. Det går också att öppna alternativen när som helst med piloten i standby-läge från sidan Pilotinstallation genom att välja : **Pilotinställningar <sup>&</sup>gt; Fartygsinställningar <sup>&</sup>gt; Fartygets flytkroppstyp**.

Som allmän vägledning väljer du det alternativ som närmast överensstämmer med din fartygstyp och dina styregenskaper. Du kan välja mellan följande inställningar:

- **Segel**.
- **Segel (långsam gir)**.
- **Segla katamaran**.
- •**Ström**
- **Ström (långsam gir)**.
- **Ström (snabb gir)**.

Det är viktigt att vara medveten om att styrkrafterna (och därmed girgraden) varierar avsevärt beroende på kombinationen av fartygstyp, styrsystem och manövertyp. Därför är tillgängliga alternativ för fartygsskrovtyp endast avsedd för vägledning. Du måste experimentera med olika alternativ för fartygsskrovtyp, eftersom det går att förbättra fartygets styrprestanda genom att välja en annan fartygstyp.

När du väljer en lämplig fartygstyp bör du lägga vikten på säker och pålitlig styrrespons.

**Viktig:** Om du ändrar fartygstypen **efter** slutförande av hamnguiden, återställs alla tilldelade inställningar till grundinställningen och du måste genomföra hamnguiden igen.

## **Utföra hamnguiden**

Hamnguiden måste vara klar innan man kan använda Evolution autopilotsystem första gången. Hamnguiden vägleder dig genom momenten som krävs för driftsättning.

3

Hamnguiden består av olika moment beroende på om du har en roderlägesgivare monterat på fartyget:

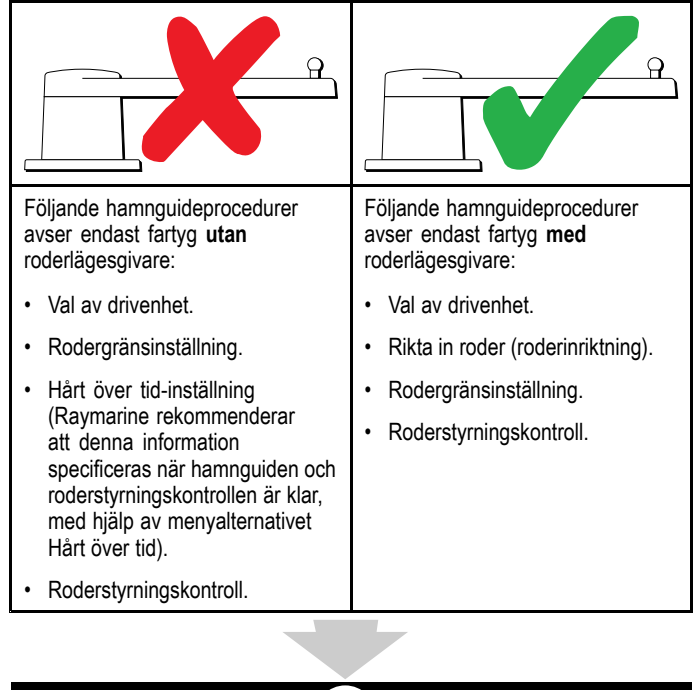

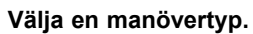

Val av manövertyp finns i hamnguiden och också i fartygsinställningsmenyn **Pilotinstallation <sup>&</sup>gt; Pilotinställning > Fartygstyp <sup>&</sup>gt; Manövertyp**.

 $[3.1]$ 

## Med menyn **Manövertyp** visad:

1. Välj manövertyp i listan.

**Anm:** Vilka manövertyper som finns tillgängliga beror på ACU-typen. Om manövertypen inte finns i listan kontaktar du Raymarine-återförsäljaren för rådgivning.

2. Tryck på **OK** för att spara din inställning och visa nästa inställningssida.

**Anm:** Du kan avbryta hamnguiden när som helst genom att trycka på **STANDBY**.

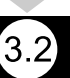

## **Kontrollera roderjusteringen**

Detta förfarande fastställer babord och styrbords rodergränser för system som använder en roderlägesgivare.

Roderkontroll är en del av hamnguiden.

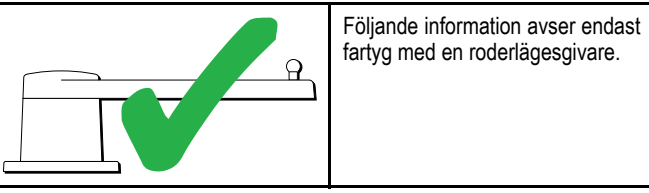

- 1. Centrera rodret och tryck på **OK**.
- 2. Vid uppmaning, vrid rodret kraftigt åt babord och tryck på **OK.**
- 3. Vid uppmaning, vrid rodret kraftigt åt styrbord och tryck på **OK**.
- 4. Vid uppmaning, vrid rodret kraftigt tillbaka till mitten och tryck på **OK**.

**Anm:** Du kan avbryta hamnguiden när som helst genom att trycka på **STANDBY**.

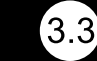

#### **Rodergränsinställning**

Som del av hamnguiden ställer systemet in rodergränserna.

- • **För fartyg med en roderlägesgivare** — Denna procedur etablerar rodergränsen. Rodergränsvärdet visas med ett meddelande om att rodergränsvärdet uppdaterats. Detta värde går att ändra vid behov.
- • **För fartyg utan roderlägesgivare** — En standard på 30 grader visas och kan ändras vid behov.

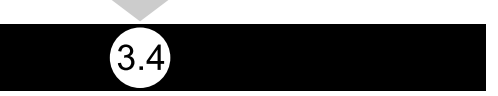

## **Hårt över tid**

Inställningen Hårt över tid kan specificeras som del av hamnguiden.

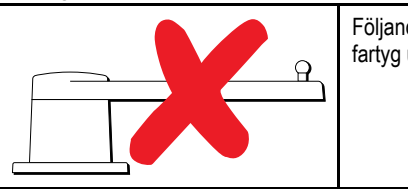

Följande information avser endast fartyg utan en roderlägesgivare.

- • **Om du redan känner till Hårt över tid** för fartygets styrsystem anger du denna tid under hamnguideproceduren.
- • **Om du INTE känner till värdet Hårt över tid** för fartygets styrsystem hoppar du över detta steg tid under hamnguideproceduren genom att välja **SPARA** och färdigställer hamnguiden. När guiden är klar beräknar och justerar du Hårt över tid.

3.5

## **Kontrollera rodret**

Som del av hamnguiden kontrollerar systemet driftsanslutningen. När den klarat av kontrollen visas ett meddelande som frågar om det är säkert för systemet att ta över rodret.

Under denna procedur flyttar autopiloten rodret. Kontrollera att det är säkert att fortsätta innan du väljer **OK**.

I hamnguiden med sidan Motorkontroll öppen:

- 1. Centrera och släpp rodret.
- 2. Släpp alla roderstyrningskopplingar
- 3. Välj **FORTSÄTT**.
- 4. Kontrollera att det är säkert att fortsätta innan du trycker på **OK**.

För fartyg **med** en roderlägesgivare kommer autopiloten nu automatiskt flytta rodret åt babord och sedan åt styrbord.

- 5. För fartyg **utan** roderlägesgivare måste du bekräfta att rodret vreds åt babord genom att trycka på **JA** eller **NEJ**.
- 6. Tryck på **OK** om det är säkert att aktivera rodret i motsatt riktning
- 7. Du måste bekräfta att rodret vreds åt styrbord genom att trycka på **JA** eller **NEJ**.
- 8. Hamnguiden är nu genomförd, tryck på **FORTSÄTT**.

**Anm:** Om du bekräftade med "NEJ" på roderrörelsen för både babord och styrbord avslutas guiden. Det är möjligt att styrsystemet inte flyttade rodret i någon riktning och man måste kontrollera styrsystemet innan man genomför hamnguiden igen.

Du kan avbryta hamnguiden när som helst genom att trycka på **STANDBY**.

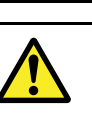

## **Varning! Roderkontroll**

4

Om ingen roderreferens installerats MÅSTE du se till att tillräckliga ansträngningar görs för att hindra styrmekanismen från att påverka ändstopparna.

#### **Justera Hårt över tid**

På fartyg **utan** en roderlägesgivare är det viktigt att ställa in gränserna korrekt för Hårt över tid för att säkerställa noggrann autopilotdrift. Hårt över tid är den tid det tar för ett fartygs styrsystem att föra rodret från full babord till full styrbord.

Innan man fortsätter följande procedur kontrollerar du att du observerat och förstått roderkontrollvarningen i detta dokument.

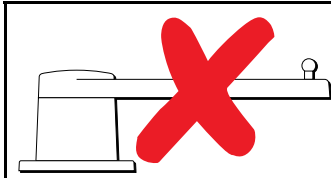

Följande information avser endast fartyg utan en roderlägesgivare.

- 1. Placera autopiloten i 'Auto'-läge.
- 2. Använd ett stoppur, **starta timern** och fortsätt sedan omedelbart att
- 3. Ändra kursen <sup>180</sup> grader från den aktuella.
- 4. När rodret nått den rodergräns, som angivits som del av hamnguiden, **stoppar du timern**.
- 5. Beräkna Hårt över tid genom att ta den uppmätta tiden och dubbla den.
- 6. Öppna nu Hårt över tid-menyn för att specificera denna Hårt över tid.

#### **Kompasslinearisering**

Med Evolution autopilotsystem, när EV-enheten först installeras och sätts igång måste den interna kompassen kompensera för lokala magnetiska variationer och jordens magnetfält. Detta får

5

man genom en automatisk process som kallas linearisering, vilket är en viktig del av autopilotinstallationen, driftsättningen och inställningen.

#### **Linearisering**

I Evolution-system utförs lineariseringen automatiskt av EV-enheten som en bakgrundsåtgärd när fartygshastigheten överskrider 3 knop och användaren behöver inte ingripa. Processen sker under den första resan med autopilotsystemet och tar normalt inte längre tid än 30 minuter. Detta kan variera efter fartygets egenskaper, EV-enhetens installationsmiljö och nivån på den magnetiska störningen vid tidpunkten för processen. Källor av avsevärd magnetisk störning kan öka tiden som krävs för att slutföra lineariseringen. Exempel på sådana källor är:

- Marina pontoner.
- Metallskrovsfartyg.
- Undervattenskablar.

**Anm:** Det går att starta om lineariseringen när som helst genom att välja menyposten **Starta om kompass**.

#### **Använda kompassdeviationsindikatorn**

Användningen av kompassdeviationsindikatorn på pilotkontrollen kan vara användbar under denna process. Särskilt om EV-enheten har installerats på en plats i fartyget där nivåerna på magnetisk störning är för höga för att EV-enheten ska kunna kompensera tillräckligt mycket. Om detta är fallet indikerar deviationsfönstret ett värde på 25 grader eller högre. I denna situation rekommenderar Raymarine kraftfullt att EV-enheten flyttas och installeras om på en plats med mycket lägre magnetisk störning. Om "- -" visas som deviationsvärde betyder det att lineariseringen inte lyckats fullständigt än.

#### **Kontrollera kompassens kursdata.**

Som del av autopilotsystemets driftsättning rekommenderar , Raymarine att du kontrollerar kompassens kursvärde, som visas på autopilotkontrollen eller flerfunktionsdisplayen, mot en god känd kurskälla. Detta hjälper dig att bestämma när EV-enheten är klar med lineariseringen.

**Anm:** När lineariseringen är klar går det möjligt att kursvärdet förskjutits en aning med 2-3 grader. Detta är vanligt när installationsutrymmet är begränsat och EV-enheten inte kan riktas in ordentligt mot fartygets längsgående axel. Om detta sker går det att manuellt justera kompassförskjutningsvärdet med pilotkontrollen eller flerfunktionsdisplayen och finjustera kursen mot ett riktigt värde.

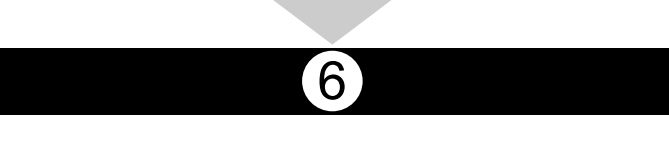

#### **Kompasslås**

När du är nöjd med kompassens noggrannhet kan du låsa inställningen vid behov för att förhindra att autopilotsystemet slutför en ytterligare automatisk linearisering längre fram.

Denna funktion är särskilt användbar för fartyg, regelbundet i miljöer med starka magnetiska störningar (t.ex. vindkraftsparker till havs eller trafikerade floder). I sådana situationer kan det vara önskavärt att använda kompasslåset och inaktivera den kontinuerliga lineariseringen eftersom magnetisk störning kan bygga upp ett kursfel med tiden.

**Anm:** Kompasslåset kan frisättas närsomhelst för att tillåta kompassens linearisering att starta om. Detta är särskilt användbart vid planering av en lång resa. Jordens magnetfält ändras avsevärt från en geografisk plats till en annan och kompassen kan oavbrutet kompensera för ändringarna och säkerställa att du upprätthåller rätt kursdata under resan.